# User Manual NAVITEL DVR Player

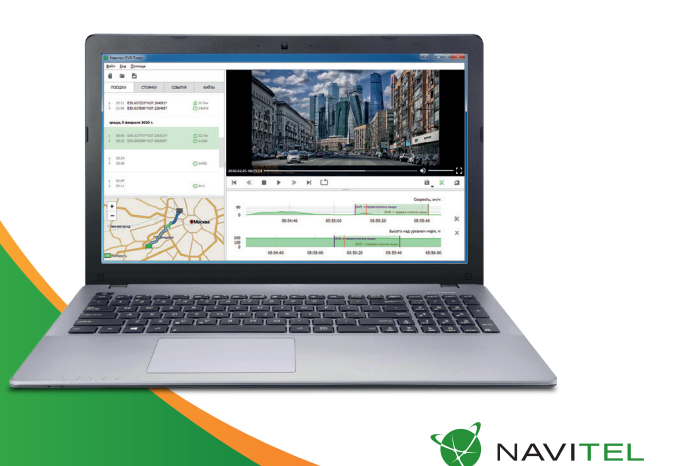

 $CZ$ 

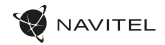

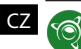

## NAVITEL DVR Player

## Úvod

NAVITEL® vyvinul program NAVITEL DVR Player pro PC na Windows OS pro majitele autokamer NAVITEL.

NAVITEL DVR Player je software pro rychlé prohlížení videosouborů zachycených kamerami NAVITEL®. Uložte části videa, exportujte trasy a zobrazte si cestu na mapě, pokud byla zaznamenána pomocí kamery s GPS.

Tento dokument popisuje prvky uživatelského prostředí a základní funkce NAVITEL DVR Player.

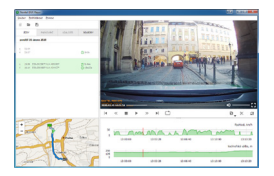

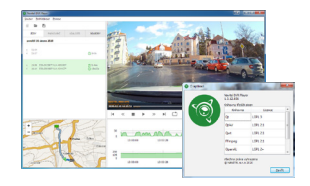

### Požadavky na systém

- OS Windows 7 nebo vyšší (32/64 bit);
- 2 GB RAM;
- 300 MB volného místa na disku;
- Procesor minimálně 1 GHz.

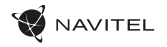

## **PŘÍRI**IČKA

#### Instalace a první spuštění

Nainstalujte NAVITEL DVR Player do počítače podle všech kroků průvodce instalací. Po dokončení instalace připojte paměťovou kartu k počítači pomocí čtečky karet a spusťte v počítači program NAVITEL DVR Player.

Pokud je paměťová karta správně připojena, program ji automaticky detekuje a začne číst z adresáře.

Po přečtení budou zaznamenané soubory k dispozici pro prohlížení v Průzkumníku programů.

 $-$ Alle in **Service**  $\frac{1}{2}$  $\mathbb{R}^{n \times n}$  $\mathbf{x} \cdot \mathbf{c} \cdot \mathbf{u} \rightarrow \mathbf{y} \cdot \mathbf{x} \cdot \mathbf{u}$  $a_{\bullet} \times a$ **V3 Good AD GL**  $0.01$ **MONTHS CRA** pas  $0.0019$ 13,994

 $\overline{C}$ 

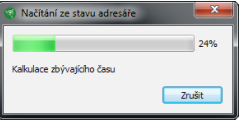

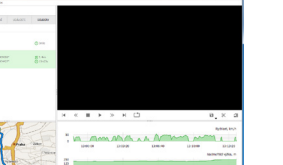

## 4 | UŽIVATELSKÁ PŘÍRUČKA

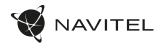

#### CZ Prostředí programu

Prostředí program se skládá z Menu (1) a čtyř sekcí: Průzkumník (2), Mapa (3), Videopřehrávač (4) a Grafy / Videa (5).

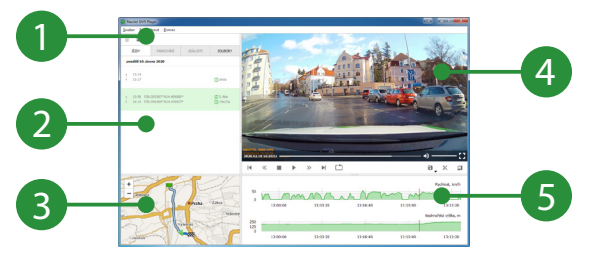

Velikost sekce v programu lze nastavit pomocí **..........** 

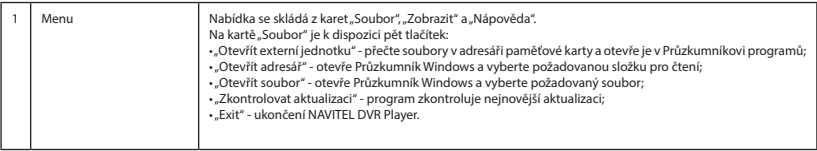

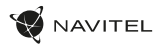

 $CZ$ 

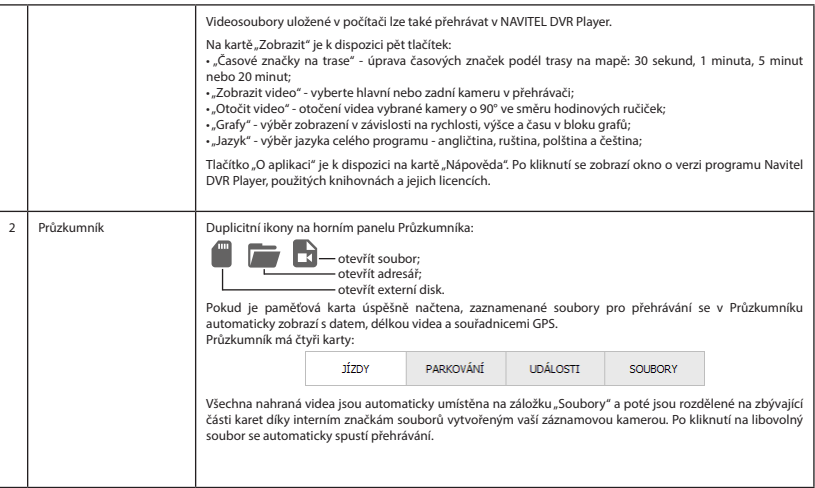

## 6 | UŽIVATELSKÁ PŘÍRUČKA

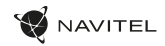

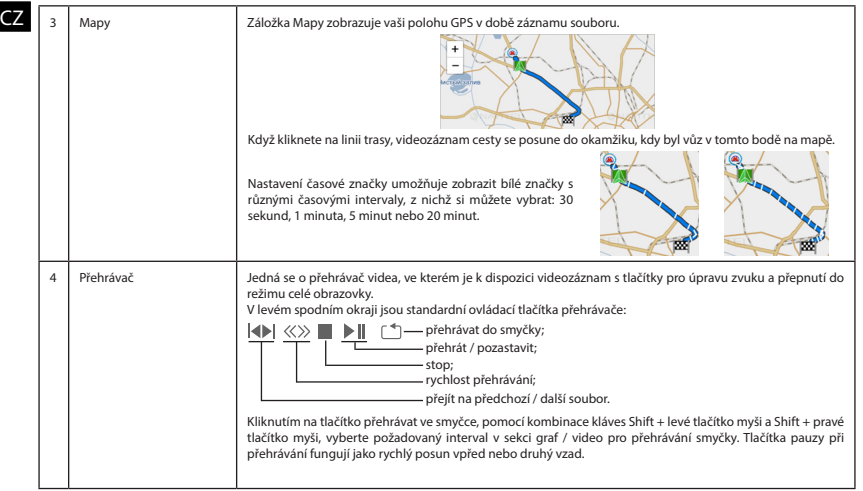

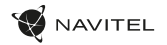

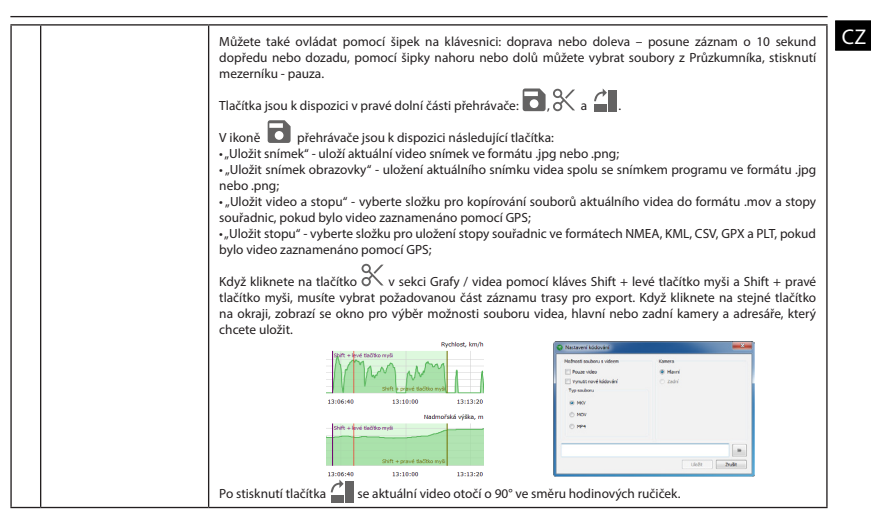

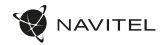

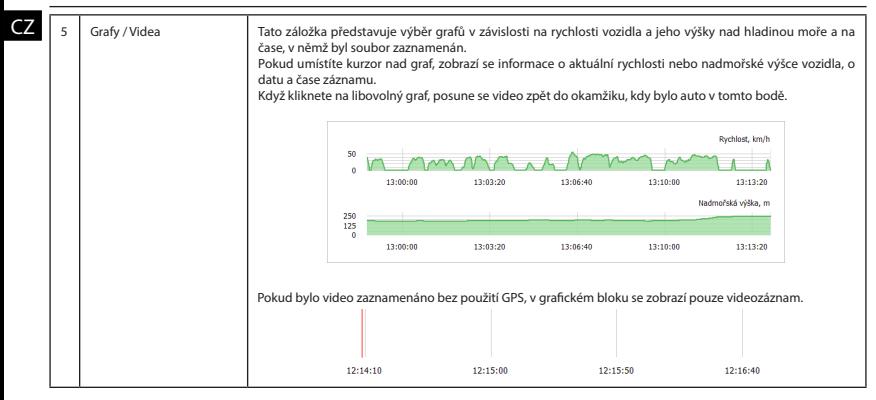

Pozor!

Zkontrolujte, zda je na vaší kameře a PC správně nastavené datum, čas, GPS a GMT (UTC).

V případě špatného nastavení může program NAVITEL DVR Player nesprávně zobrazit výše uvedené parametry v Průzkumníku načtených souborů, na videozáznamu přehrávače nebo v sekci Graf / video.

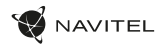

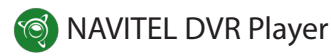

#### Get started

NAVITEL® has developed the NAVITEL DVR Player program for PCs on Windows OS for DVR owners.

NAVITEL DVR Player is a software for quick viewing video files captured by the NAVITEL® DVRs. Save fragments of the video, export the tracks of the routes and view the trip on the map if it was recorded by a DVR with GPS.

This document describes the user interface elements and basic functions of the NAVITEL DVR Player.

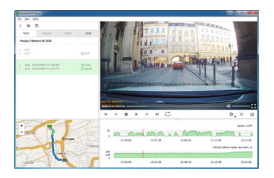

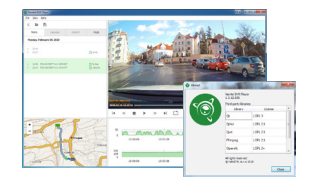

#### System requirements

- OS Windows 7 or higher (32/64 bit);
- 2 GB RAM;
- 300 MB of free disk space;
- Processor at least 1 GHz clock frequency.

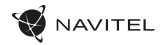

## Manual

#### Installation and first run

EN

Install NAVITEL DVR Player on the PC by following all the steps of the installation wizard. After the installation is completed, connect the memory card to the PC using a card reader and run the NAVITEL DVR Player program on your computer.

If the memory card is connected correctly, the program will automatically detect it and start reading from the directory.

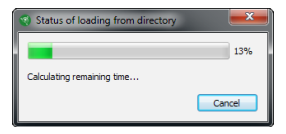

After reading, the recorded files will be available for viewing in the program explorer.

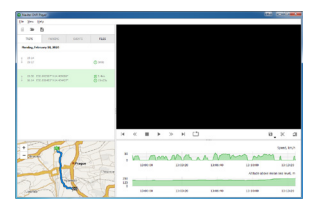

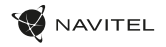

#### Program interface

The program interface consists of a menu (1) and four sections: explorer (2), map (3), videoplayer (4) and graphs/videotrack (5).

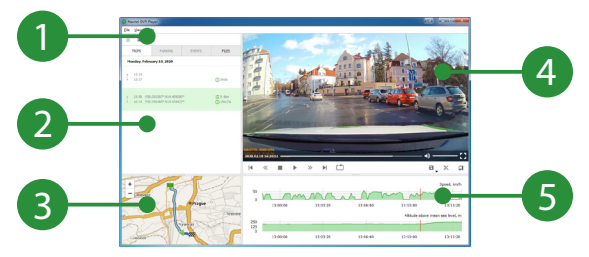

Section sizes in the program can be adjusted with  $\sqrt{2 + m}$ .

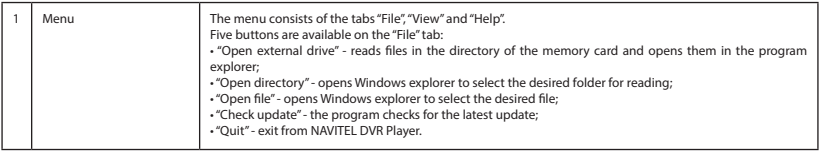

EN

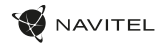

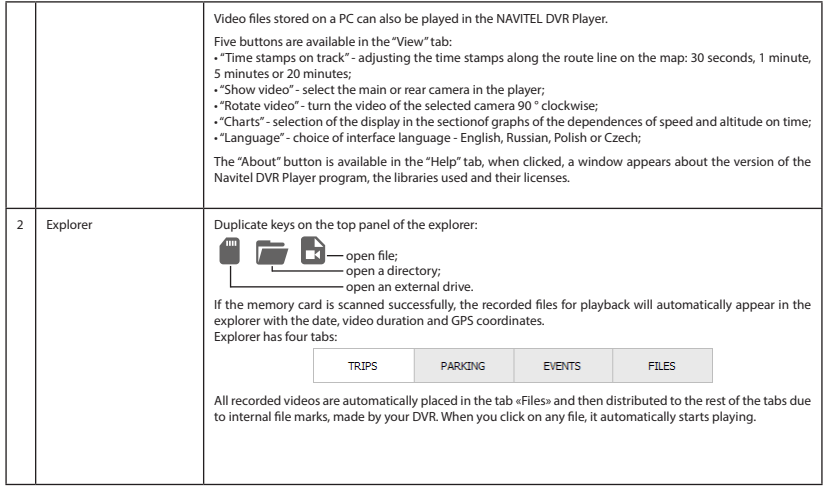

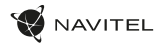

EN

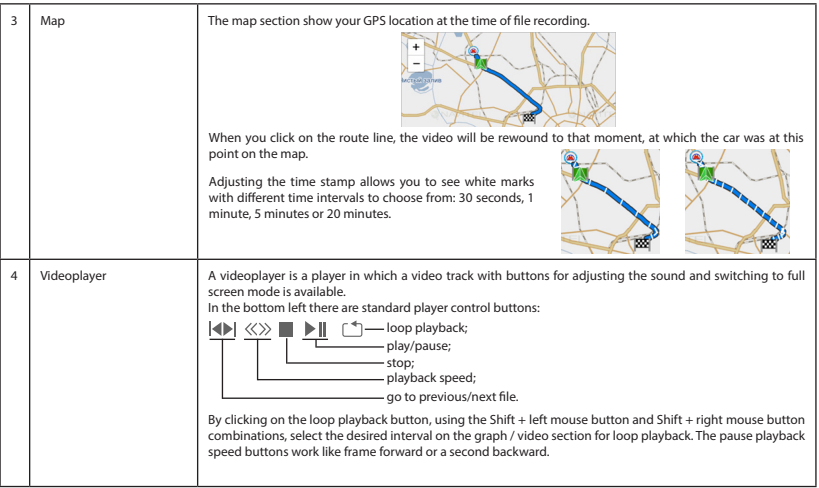

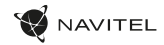

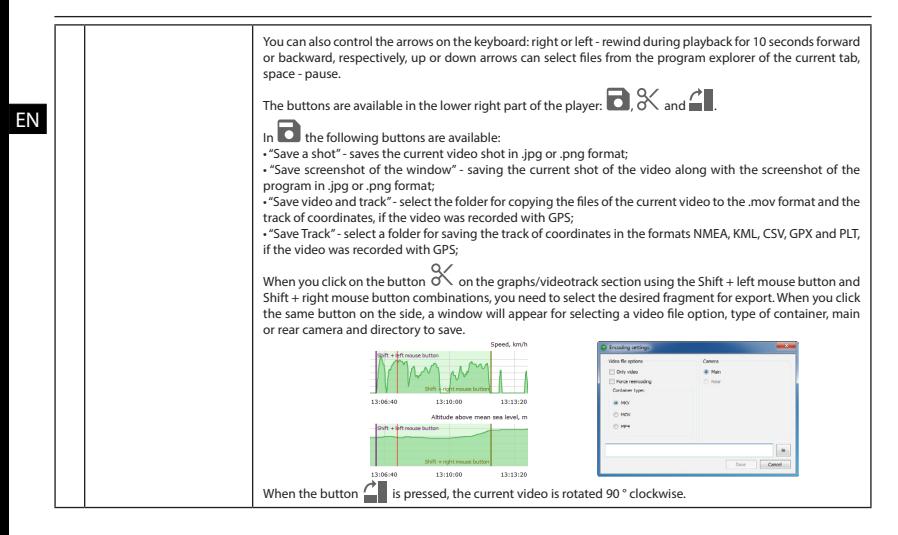

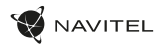

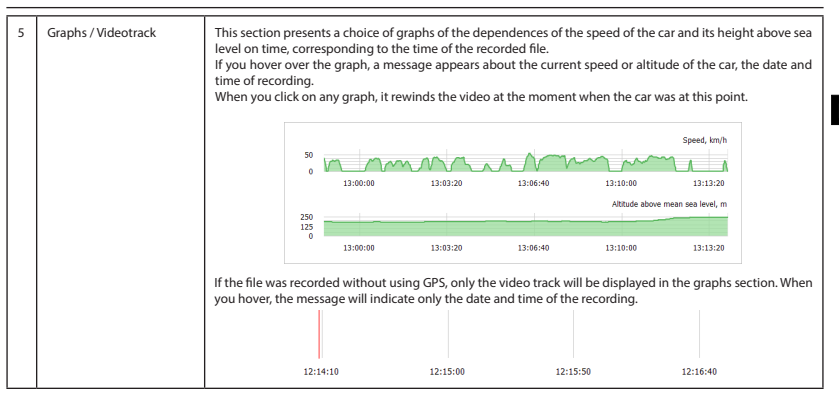

**Attention!** 

Check the relevance of the date, time, GPS and GMT (UTC) settings on your DVR and PC.

In case of irrelevant settings, the NAVITEL DVR Player program may incorrectly display the above parameters in the explorer of the scanned files, on the video track of the player and on the graphs/videotrack.

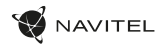

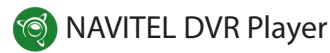

## Wstęp

NAVITEL® opracował program NAVITEL DVR Player dla użytkowników wideorejestratorów, którzy korzystają z komputerów na systemie operacyjnym **Windows** 

NAVITEL DVR Player to program, który służy do szybkiego obejrzenia plików nagranych przez wideorejestratory NAVITEL®. Umożliwia on zachowanie fragmentów filmów, eksport nagrań z trasy oraz oglądanie przebiegu podróży na mapie, jeśli podczas jazdy w kamerze był włączony GPS.

PL Instrukcja opisuje elementy interfejsu użytkownika oraz podstawowe funkcje programu NAVITEL DVR Player.

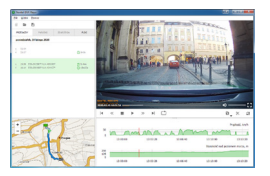

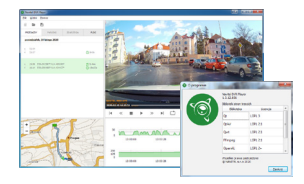

#### Wymagania systemowe

- System operacyjny Windows 7 lub nowszy (32/64 bit);
- 2 GB RAM;
- 300 MB wolnego miejsca na dysku;
- Procesor co najmniej 1 GHz częstotliwości zegarowej.

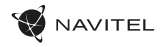

## Instrukcja

#### Instalacja i pierwsze uruchomienie

Zainstaluj NAVITEL DVR Player na komputerze zgodnie ze wskazówkami kreatora instalacji. Po ukończonym procesie, włóż kartę pamięci do komputera używając czytnika kart pamięci i otwórz program NAVITEL DVR Player.

Jeżeli karta pamięci została właściwe włożona, program automatycznie ją wykryje i rozpocznie wczytywanie katalogu.

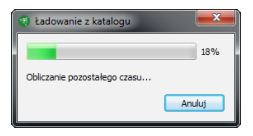

Po wczytaniu, nagrane pliki będą dostępne do wglądu w eksploratorze programu.

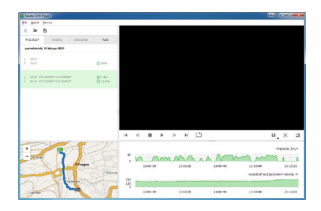

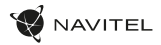

#### Interfejs programu

Interfejs programu składa się z menu (1) i czterech części: eksploratora (2), mapy (3), odtwarzacza wideo (4), wykresów / nagrania wideo (5).

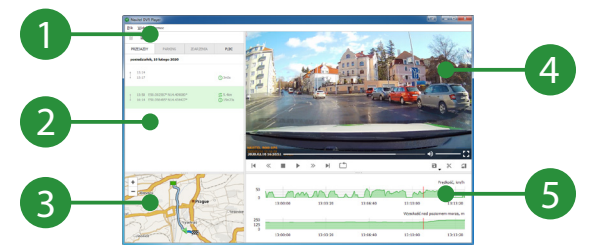

Rozmiar każdej części może być dostosowany za pomocą .

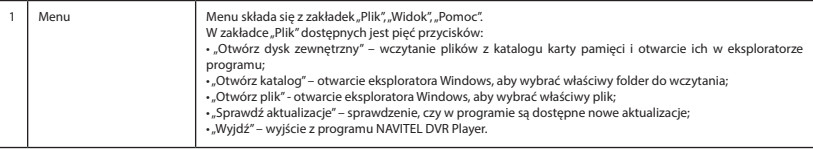

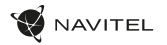

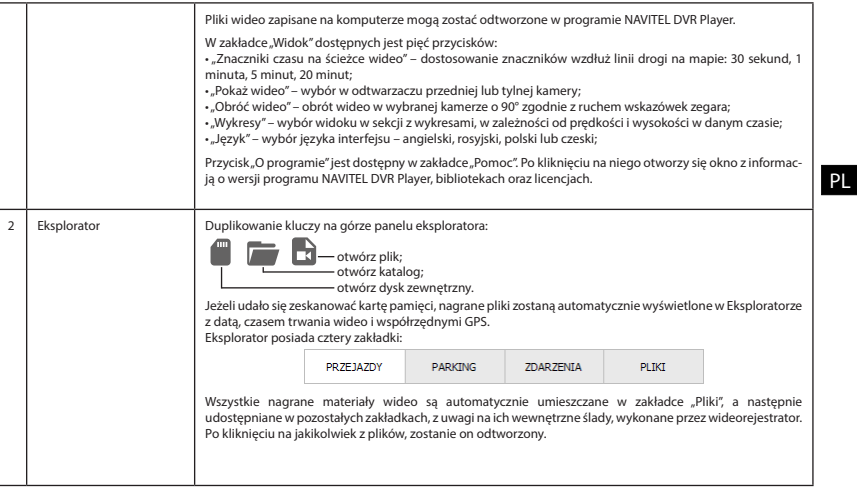

PL

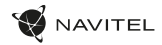

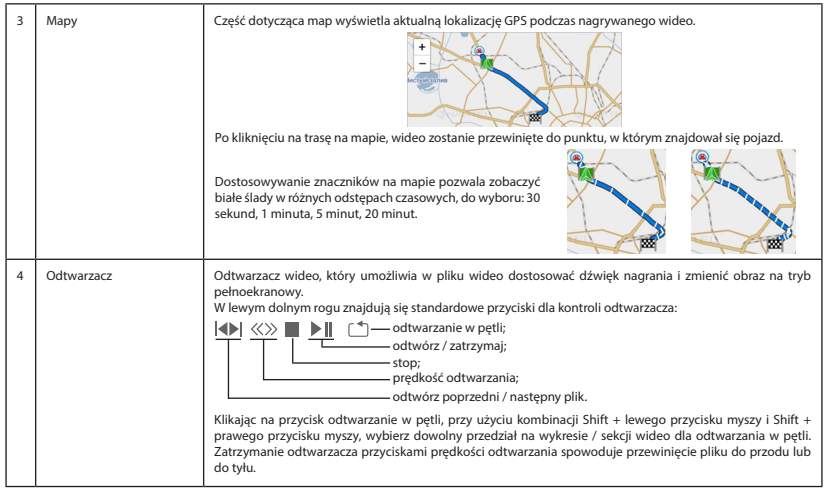

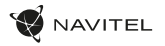

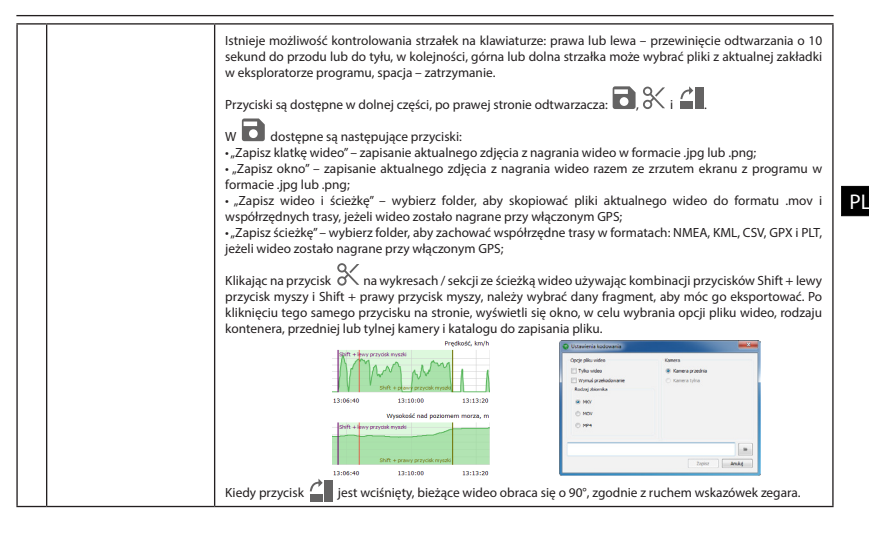

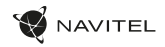

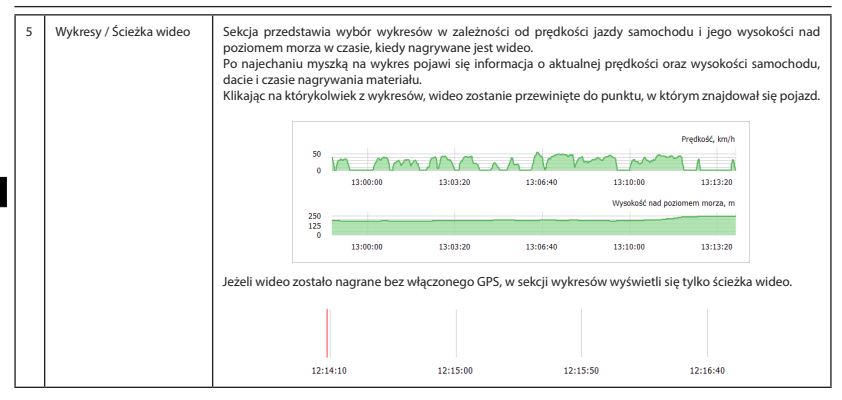

#### Ważne!

PL

Sprawdź ważność daty, godziny, ustawień GPS i GMT (UTC) w swoim wideorejestratorze i komputerze.

W przypadku nieistotnych ustawień, program NAVITEL DVR Player może w niewłaściwy sposób wyświetlić powyższe parametry w eksploratorze zeskanowanych plików, na ścieżce wideo odtwarzacza oraz na wykresach / ścieżce wideo.

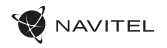

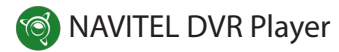

#### Введение

Компания NAVITEL® разработала для владельцев видеорегистраторов собственной торговой марки программу NAVITEL DVR Player для ПК на ОС Windows.

NAVITEL DVR Player – программное обеспечение для быстрого просмотра видеофайлов, снятых видеорегистратором NAVITEL®. Сохраняйте фрагменты видео, экспортируйте треки маршрутов и просматривайте на карте поездку, если она была записана видеорегистратором с GPS.

Ниже описаны элементы пользовательского интерфейса и основные функции NAVITEL DVR Player.

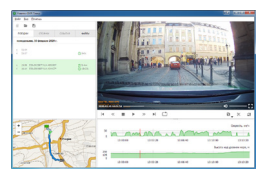

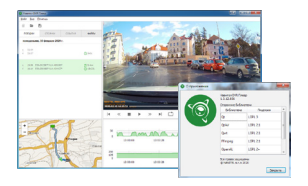

#### Системные требования

- ОС Windows 7 и выше (32/64 бит);
- $\cdot$  2 Гб RAM:
- 300 Мбайт свободного дискового пространства;
- Процессор минимум 1 ГГц тактовой частоты.

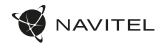

#### Руководство

#### Установка и первый запуск программы

Установите NAVITEL DVR Player на ПК, выполнив все пункты мастера установки. После завершения установки подключите карту памяти к ПК при помощи кард-ридера и запустите программу NAVITEL DVR Player на своем компьютере.

Если карта памяти подключена правильно, программа автоматически определит ее и начнет считывание из директории.

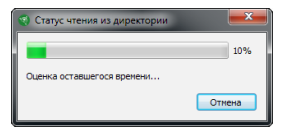

RU

После считывания Вам будут доступны записанные файлы для просмотра в проводнике программы.

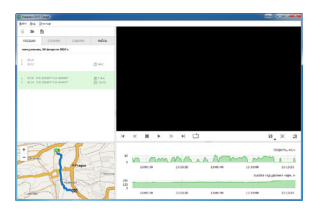

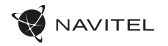

#### Интерфейс программы

Интерфейс программы состоит из меню (1) и четырех секций: проводник (2), карта (3), видеопроигрыватель (4) и графики/видеодорожка (5).

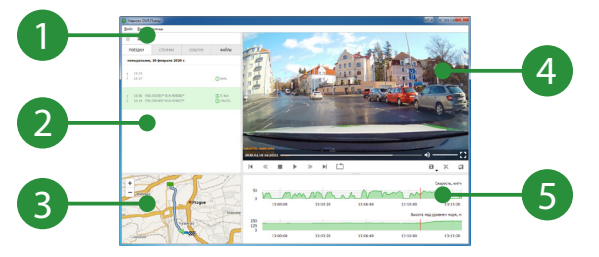

Размеры секций в программе можно регулировать при помощи ........................

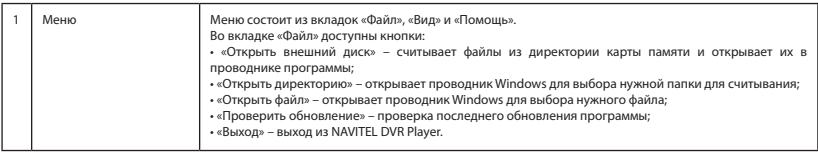

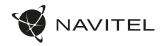

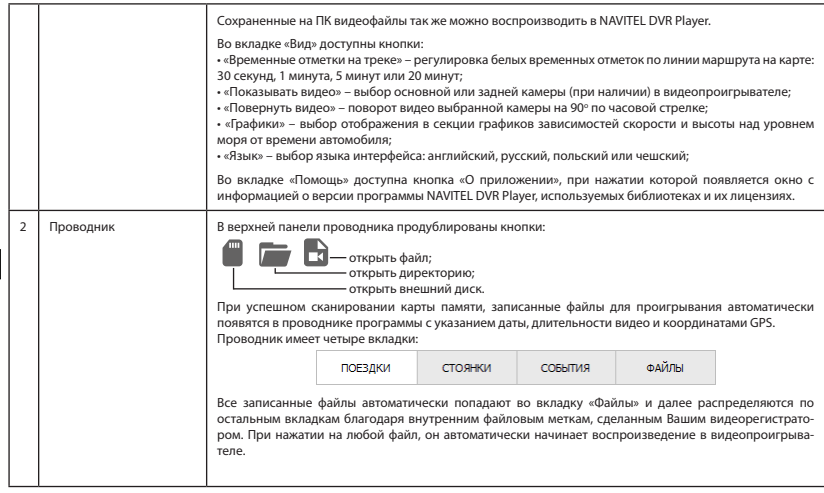

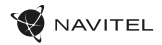

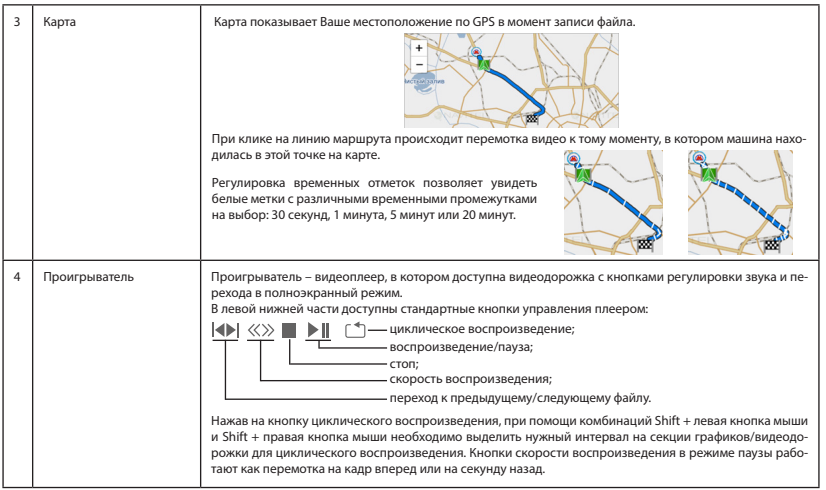

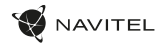

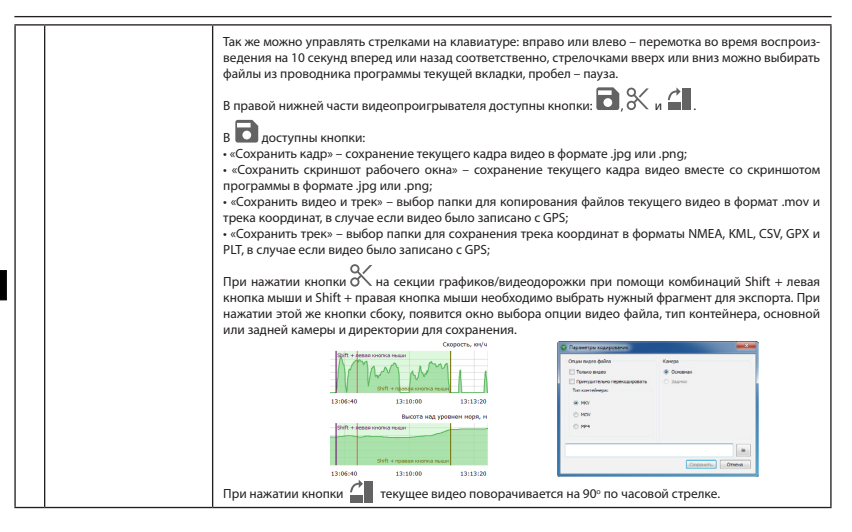

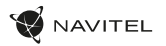

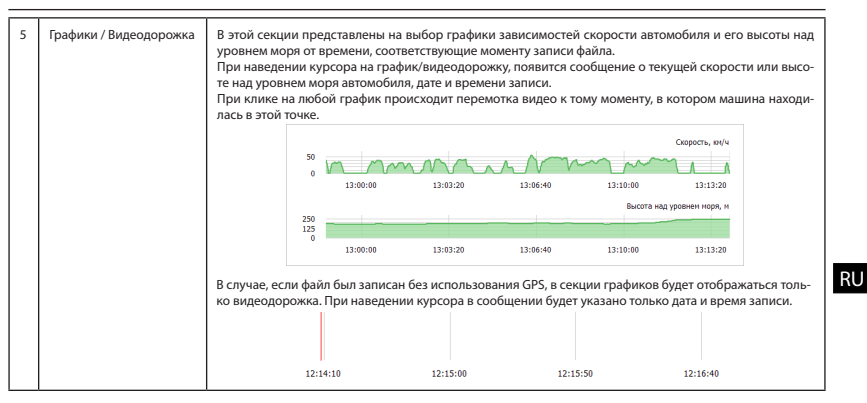

#### Внимание!

Следите за актуальностью настроек даты, времени, GPS и GMT (UTC) на Вашем видеорегистраторе и на ПК.

В случае неактуальных настроек программа NAVITEL DVR Player может некорректно отображать вышеперечисленные параметры в проводнике сканированных файлов, на видеодорожке проигрывателя и на графиках/видеодорожке.

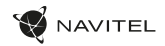

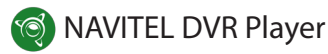

## Úvod

NAVITEL® vyvinul program NAVITEL DVR Player pre PC na Windows OS pre majiteľov autokamier NAVITEL.

NAVITEL DVR Player je softvér pre rýchle prezeranie videosúborov zachytených kamerami NAVITEL®. Uložte časti videa, exportujte trasy a zobrazte si cestu na mape, ak bola zaznamenaná pomocou kamery s GPS.

Tento dokument popisuje prvky užívateľského prostredia a základné funkcie NAVITEL DVR Player.

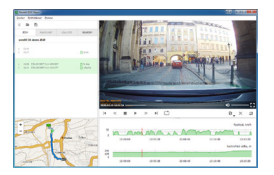

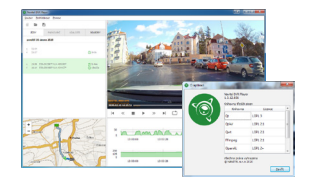

#### SK

## Požiadavky na systém

- OS Windows 7 alebo vyššie (32/64 bit);
- 2 GB RAM;
- 300 MB voľného miesto na disku;
- Procesor minimálne 1 GHz.

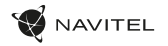

## Príručka

#### Inštalácia a prvé spustenie

Nainštalujte NAVITEL DVR Player do počítača podľa všetkých krokov sprievodca inštaláciou. Po dokončení inštalácie pripojte pamäťovú kartu k počítaču pomocou čítačky kariet a spustite v počítači program NAVITEL DVR Player.

Ak je pamäťová karta správne pripojená, program ju automaticky detekuje a začne čítať z adresára.

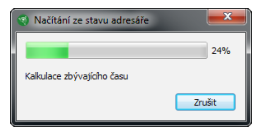

Po prečítaní budú zaznamenané súbory k dispozícii pre prehliadanie v Prieskumníkovi programov

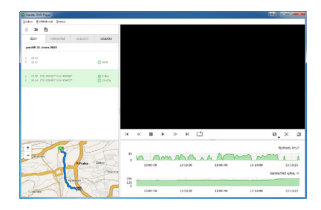

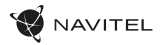

#### Rozhranie programu

Prostredie programu sa skladá z Menu (1) a štyroch sekcií: Prieskumník (2), Mapa (3), Videoprehrávač (4) a Grafy / Videá (5).

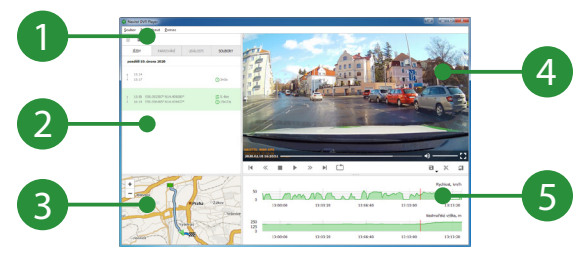

Veľkosť sekcie v programe je možné nastaviť pomocou .

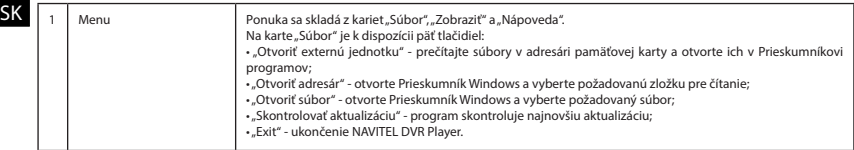

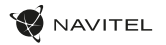

SK

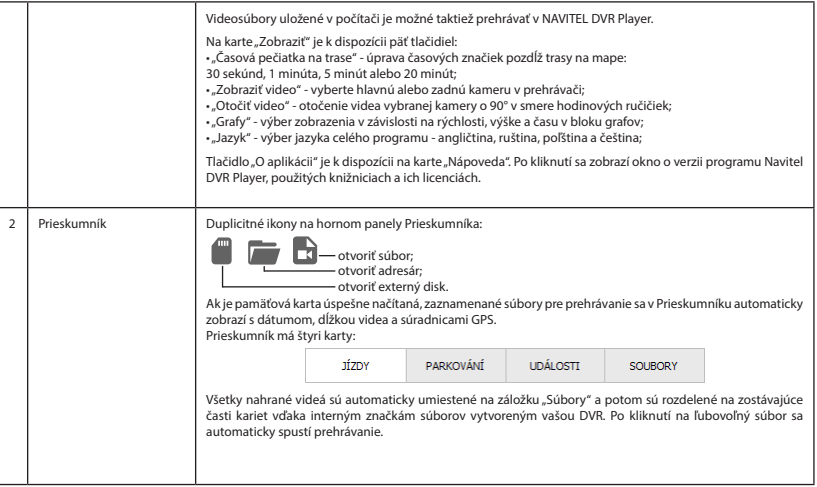

SK

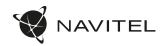

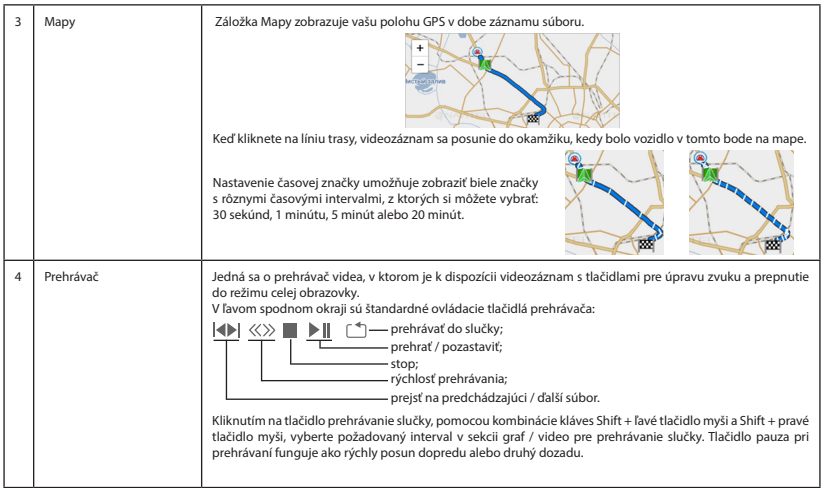

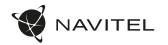

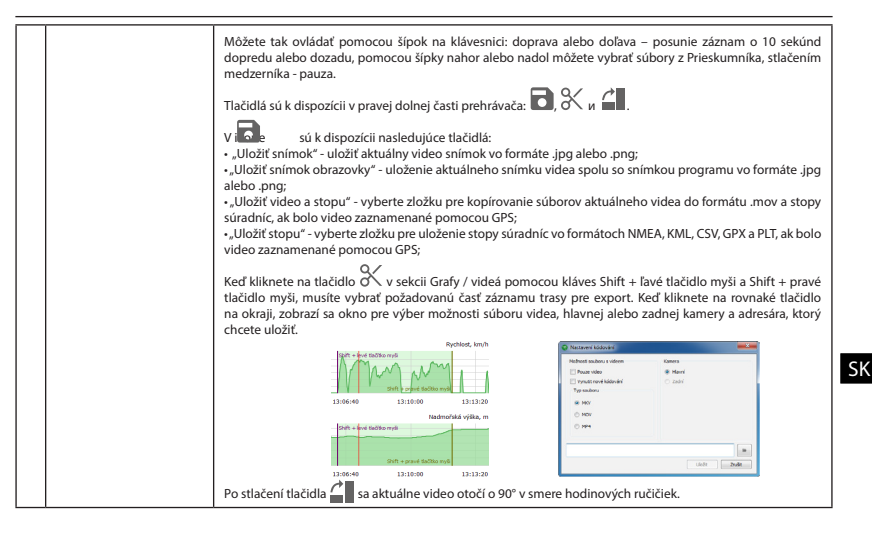

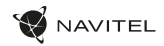

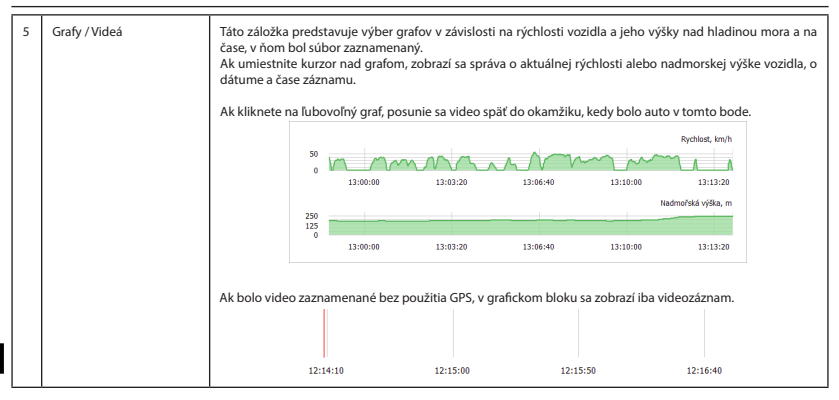

Pozor!

Skontrolujte, či je na vašej kamere a PC správne nastavený dátum, čas, GPS a GMT (UTC).

V prípade zlého nastavenia môže program NAVITEL DVR Player nesprávne zobraziť vyššie uvedené parametre v Prieskumníku načítaných súborov, na videozázname prehrávača alebo v sekcii Graf / video.

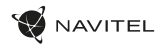

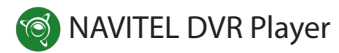

## Вступ

Компанія NAVITEL® розробила для власників відеореєстраторів власної торгової марки програму NAVITEL DVR Player для ПК на ОС Windows.

NAVITEL DVR Player - програмне забезпечення для швидкого перегляду відеофайлів, знятих відеореєстратором NAVITEL®. Зберігайте фрагменти відео, експортуйте треки маршрутів і переглядайте на мапі поїздку, якщо вона була записана відеореєстратором з GPS.

Нижче описані елементи призначеного для користувача інтерфейсу і основні функції NAVITEL DVR Player.

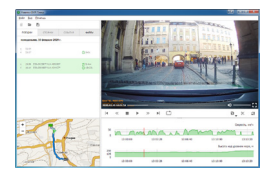

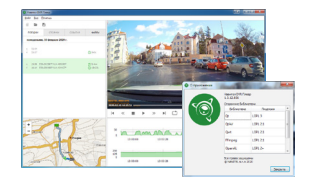

#### Системні вимоги

- ОС Windows 7 і вище (32/64 біт);
- $\cdot$  2 Гб RAM:
- 300 Мбайт вільного дискового простору;
- Процесор мінімум 1 ГГц тактової частоти.

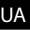

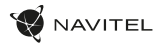

## Посiбник

#### Інсталювання і перший запуск програми

Встановіть NAVITEL DVR Player на ПК, виконавши всі пункти майстра інсталювання. Після завершення інсталювання - підключіть карту пам'яті до ПК за допомогою кард-рідера і запустіть програму NAVITEL DVR Player на своєму комп'ютері.

Якщо карта пам'яті підключена правильно, програма автоматично визначить її і почне зчитування з директорії.

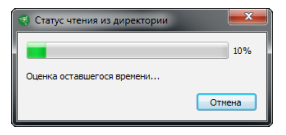

Після зчитування Вам будуть доступні записані файли для перегляду в провіднику програми.

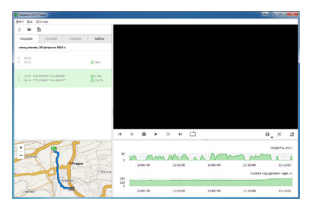

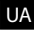

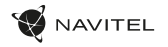

UA

#### Інтерфейс програми

Інтерфейс програми складається з меню (1) і чотирьох секцій: провідник (2), карта (3), відеоплеєр (4) і графіки / відеодоріжка (5).

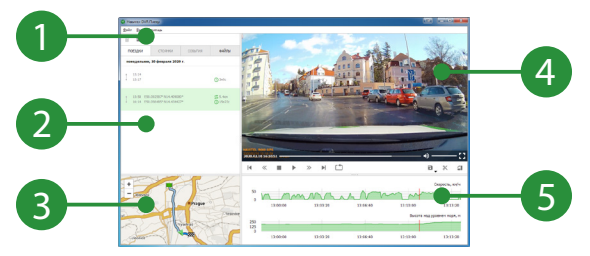

Розміри секцій в програмі можна регулювати за допомогою .

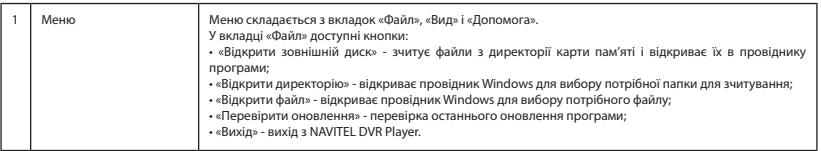

UA

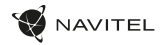

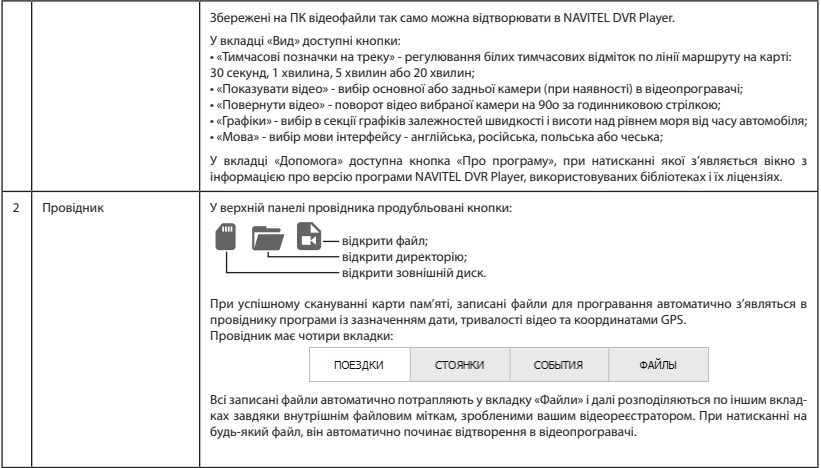

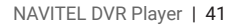

UA

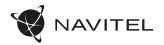

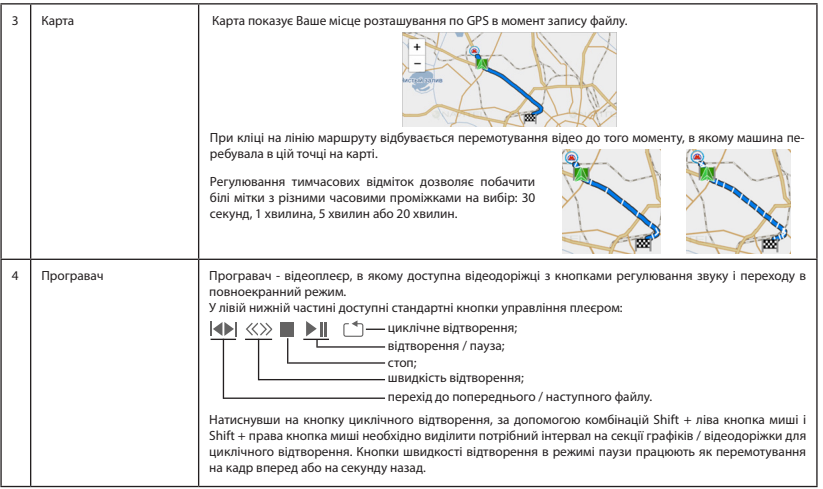

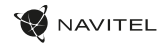

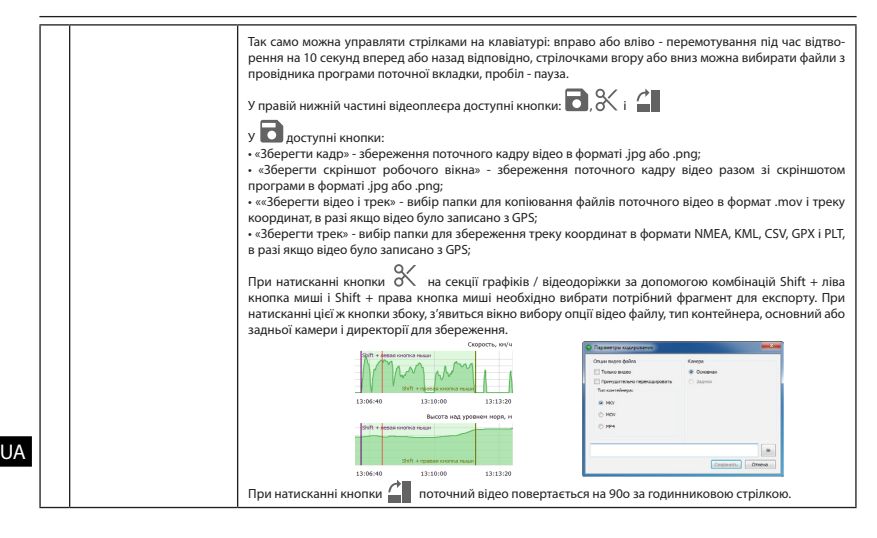

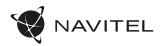

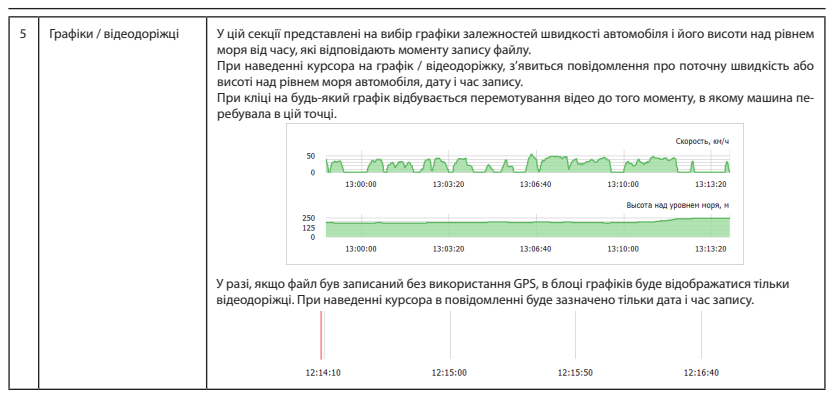

#### Увага!

Слідкуйте за актуальністю налаштувань дати, часу, GPS і GMT (UTC) на вашому відеореєстраторові і на ПК.

У разі неактуальних налаштувань програма NAVITEL DVR Player може некоректно відображати перераховані вище параметри в провіднику сканованих файлів, на відеодоріжці програвача і на графіках / відеодоріжці.

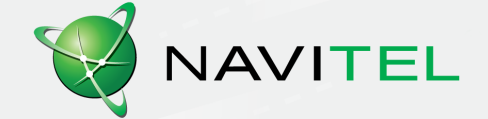